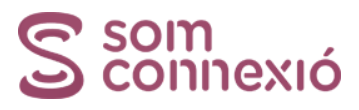

## BLOQUEJAR TRUCADES DES DEL FIX

Per fer-ho, has d'accedir al següent portal:

Accés web: [http://xtrapbx.xtratelecom.es](http://xtrapbx.xtratelecom.es/) Usuari: ---\* Contrasenya: ---\*

\*Per esbrinar el teu usuari icontrasenya, envia'ns un email a [serveis@somconnexio.coop](mailto:serveis@somconnexio.coop) amb l'assumpte "Contestador fix ADSL" preguntant l'usuari i contrasenya.

2. Has d'anar a l'opció "Filtro de Llamadas Entrantes"

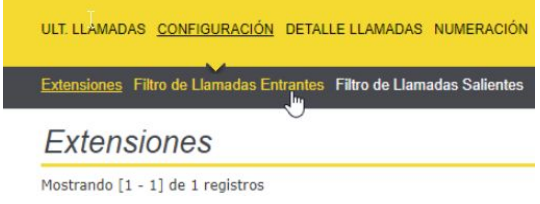

3. Seguidament al botó "Agregar":

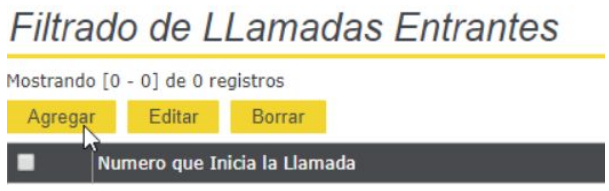

4. Omple la casella "Número que Inicia la Llamada" amb el número o el prefix que vols bloquejar i a la casella "Acción sobre la llamada" hi posem "Llamada bloqueada con tono de ocupado":

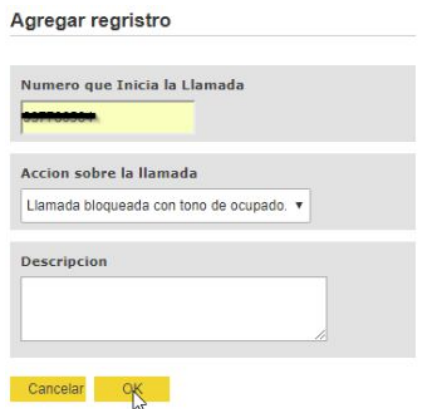